## <span id="page-0-0"></span>Informatik I: Einführung in die Programmierung 25. Das WWW befragen

Albert-Ludwigs-Universität Freiburg

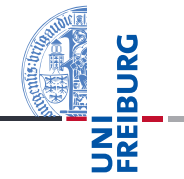

Bernhard Nebel 20.01.2017

<span id="page-1-0"></span>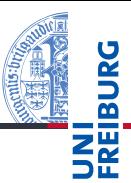

### [Motivation](#page-1-0)

[Webseiten](#page-4-0) und HTML

Das [urllib](#page-9-0)-Paket

- Oft braucht ein Programm Informationen, die es im WWW einfach zu finden gibt.
- Dazu müsste man bloß kurz eine Webseite aufrufen und ein Detail nachschlagen.
- Zum Beispiel wollen wir die aktuelle Temperatur wissen. **I**
- Könnte das nicht ein kleines Skript für uns tun?
- Auf <http://www.wetteronline.de> findet man die aktuelle Temperatur ziemlich weit oben auf der Seite.
- **n** [https:](https://en.wikipedia.org/wiki/How_Not_to_Be_Seen)

[//en.wikipedia.org/wiki/How\\_Not\\_to\\_Be\\_Seen](https://en.wikipedia.org/wiki/How_Not_to_Be_Seen) zeigt Tipps, wie man sich unsichtbar machen kann.

#### [Motivation](#page-1-0)

**[Webseiten](#page-4-0)** und HTML

Das [urllib](#page-9-0)-Paket

*Der Elektrische Mönch war ein Gerät zur Arbeitseinsparung wie ein Geschirrspüler oder ein Videorecorder. Geschirrspüler spülten für einen das langweilige Geschirr und ersparten einem so die Mühe, es selber spülen zu müssen; Videorecorder sahen sich für einen langweilige Fernsehprogramme an und ersparten einem so die Mühe, sie selber ansehen zu müssen; Elektrische Mönche glaubten für einen gewisse Dinge und ersparten einem damit, was allmählich zu einer immer beschwerlicheren Aufgabe wurde, nämlich alle Dinge zu glauben, die zu glauben die Welt von einem erwartete.*

[Douglas Adams: Der elektrische Mönch – Dirk Gentlys holistische Detekte]

**[Motivation](#page-1-0)** 

[Webseiten](#page-4-0) und HTML

Das [urllib](#page-9-0)-Paket

20.01.2017 B. Nebel – [Info I](#page-0-0) 5 / 20

### <span id="page-4-0"></span>2 [Webseiten und HTML](#page-4-0)

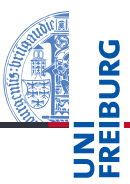

[Motivation](#page-1-0)

[Webseiten](#page-4-0) und HTML

Das [urllib](#page-9-0)-Paket

- Alle Webseiten bestehen aus Texten (und Bildern) mit HTML-Formatanweisungen (*Hypertext markup language*).
	- Die HTML-Anweisungen beschreiben, wie bestimmte Textteile erscheinen sollen.
	- HTML-Formatanweisungen kommen normalerweise in Paaren, z.B. <h1> und </h1> für Überschriften.
	- Generell wird eine öffnende Markierung <*mark*> durch eine schließende Markierung abgeschlossen: </*mark*>.
	- Bei der öffnenden Markierung werden oft noch weitere Attribute angegeben, z.B. <table border="2">.
	- Außerdem können die Dateien weitere Formatanweisungen (CSS) und aktive Komponenten (Javascript) enthalten.
	- Eine gute Einführung findet sich z.B. auf <http://de.selfhtml.org/>.

[Webseiten](#page-4-0) und HTML

Das [urllib](#page-9-0)-Paket

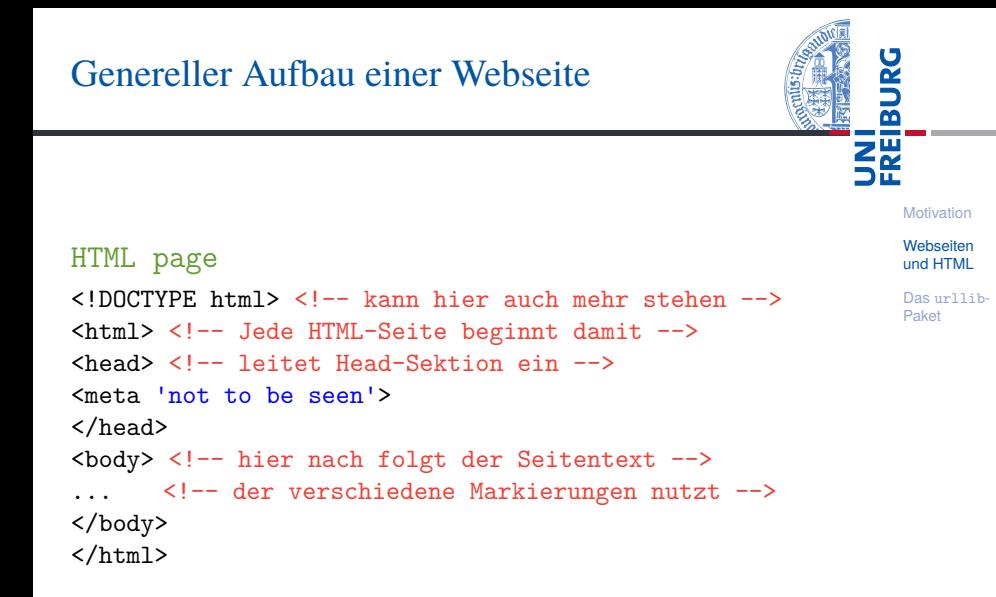

- Man kann sich den Quellcode der Webseite anschauen.
- Normalerweise findet man schnell ein Pattern, das zutreffend ist.
- Schauen wir uns den Quellcode der <http://www.wetteronline.de/freiburg>-Seite an.
- Seite anwählen, dann rechts klicken und Quelltext anschauen wählen; ggfs. Text vorher markieren.
- Nach dem Text suchen.
- Pattern konstruieren!

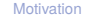

[Webseiten](#page-4-0) und HTML

Das [urllib](#page-9-0)-Paket

- Am besten nach id=. . .*name* schauen, da diese eindeutig auf der HTML-Seite sind.
- Bei uns ist die Zeile nach der folgenden Zeile relevant: <li class="preload-current-weather"> ...
- **Möglicher regulärer Ausruck:** r' <span id="preload-text"><span id="aktuell">aktuell</span> (+)&deg;'
- ... zumindest solange sich nichts ändert ...
- ... und die Temperaturen über Null liegen ...
- Aber wie kommen wir an die Webseite?

 $\rightarrow$  urllib

[Motivation](#page-1-0)

**[Webseiten](#page-4-0)** und HTML

Das [urllib](#page-9-0)-Paket

20.01.2017 B. Nebel – [Info I](#page-0-0) 11 / 20

## <span id="page-9-0"></span>3 Das [urllib](#page-9-0)-Paket

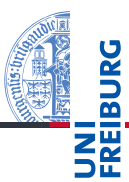

[Motivation](#page-1-0)

[Webseiten](#page-4-0) und HTML

### Das [urllib](#page-9-0)-Paket

[Webseiten laden](#page-11-0) Browser [vortäuschen](#page-12-0) [Zertifikate](#page-13-0) [Web-Scraping](#page-15-0)

- [Webseiten laden](#page-11-0) m.
- [Browser vortäuschen](#page-12-0) m.
- [Zertifikate](#page-13-0)
- [Web-Scraping](#page-15-0) m.

### Das urllib-Paket

Das urllib-Paket bietet komfortable Schnittstellen, um auf Ressourcen im WWW zuzugreifen.

- Das Paket enthält mehrere Module:
	- urllib.request: Enthält Funktionen und Klassen zum Zugriff auf Ressourcen im Internet.
	- urllib.parse: Unterstützt das Parsen von URLs (*Universal Resource Locators*).

Die wichtigste Funktionen aus urllib.request ist:

- urlopen(url, data=None, timeout, \*, cafile=None, capath=None, cadefault=False): Stellt ein Datei-ähnliches Objekt zur Verfügung. ur1 ist die URL, auf die zugegriffen werden soll; data sind zusätzliche Daten, die bei einer Anfrage geschickt werden; timeout ist ein optionaler Parameter für eine obere Zeitschranke. Die anderen Parameter sind für Zertifikate (bei HTTPS).
- Nach urlopen kann man auf dem resultierenden Objekt read-Methoden anwenden und erhält bytes zurück.

[Motivation](#page-1-0)

**[Webseiten](#page-4-0)** und HTML

Das [urllib](#page-9-0)-Paket

[Webseiten laden](#page-11-0) Browser [vortäuschen](#page-12-0) [Zertifikate](#page-13-0) [Web-Scraping](#page-15-0)

20.01.2017 B. Nebel – [Info I](#page-0-0) 14 / 20

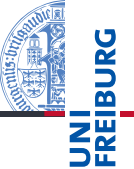

### <span id="page-11-0"></span>wetter0.py

from urllib.request import urlopen

```
showlines = 10
remotefile = urlopen("http://www.wetteronline.de/")
# method to get info about connection
print(remotefile.info())
# read all lines
remotedata = remoted = remoted ( )remotefile.close()
for line in remotedata [: showlines]:
    print(line)
```
#### **[Motivation](#page-1-0)**

[Webseiten](#page-4-0) und HTML

```
Das urllib-
Paket
```

```
Webseiten laden
```

```
Browser
vortäuschen
Zertifikate
Web-Scraping
```
## <span id="page-12-0"></span>Browser vortäuschen

- So funktionierte es jedenfalls vorletztes Jahr.  $\mathcal{L}_{\mathcal{A}}$
- $\blacksquare$  Heute kommt eine Fehlermeldung "HTTP Error 403: Forbidden"
- Webseitenbetreiber mögen keine Zugriffe über Skripte (s.u.).
- Vortäuschung falscher Tatsachen:

```
wetter1.py
```

```
...
from urllib.request import Request
req = Request(url="http://www.wetteronline.de/",
 data=b'None',headers={'User-Agent':' Mozilla/5.0 \
 (Windows NT 6.1; WOW64; rv:12.0) Gecko/20100101 \
 Firstox/12.0'})
remotefile = urlopen(req)
```
### Das täuscht einen Firefox-Browser vor.

...

20.01.2017 B. Nebel – [Info I](#page-0-0) 16 / 20

[Motivation](#page-1-0) **[Webseiten](#page-4-0)** und HTML Das [urllib](#page-9-0)-Paket [Webseiten laden](#page-11-0) **Browser** [vortäuschen](#page-12-0) [Zertifikate](#page-13-0) [Web-Scraping](#page-15-0)

# <span id="page-13-0"></span>Zertifizierung abschalten

- So funktionierte es jedenfalls letztes Jahr.
- Heute kommt (auf meinem Mac) die Fehlermeldung: urllib.error.URLError: <urlopen error [SSL: CERTIFICATE VERIFY FAILED] ...
- $\blacksquare$  Hier fehlt ein Zertifikat (kann man aber wohl nachrüsten).
- Alternativ: Ohne Zertifikat

```
wetter2.py
```

```
...
import ssl
context = ss1. create unverified context()
...
remotefile = urlopen(req, context=context)
...
```
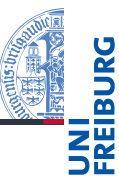

[Motivation](#page-1-0)

**[Webseiten](#page-4-0)** und HTML

Das [urllib](#page-9-0)-Paket

[Webseiten laden](#page-11-0) Browser [vortäuschen](#page-12-0)

[Zertifikate](#page-13-0) [Web-Scraping](#page-15-0)

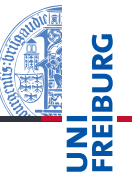

```
temperature.py
import re
...
remotedata = remotefile.read().decode('utf8')
remotefile.close()
rx = re.compile(r' < span id="preload-text")<span id="aktuell">aktuell</span> (-? \ddot{\alpha}) \& deg; ',re.I+re.M)
print("Die Temperatur beträgt zur Zeit",
```

```
rx.search(remotedata).group(1),
"Grad Celsius")
```
[Webseiten](#page-4-0) und HTML

Das [urllib](#page-9-0)-Paket

[Webseiten laden](#page-11-0) Browser [vortäuschen](#page-12-0)

```
Zertifikate
Web-Scraping
```
# <span id="page-15-0"></span>Web-Scraping

- Auf diese Weise, die man *Scraping* nennt, kann man beliebige interessante Informationen von Webseiten sammeln und z.B. per E-Mail verschicken.
- Zum Beispiel: Was gibt es heute in der Mensa?
- Aber Vorsicht:
	- Webdesigner ändern gerne öfter mal das Seitenlayout.
	- Seitenbetreiber lieben das Scraping nicht, speziell wenn  $\mathcal{L}_{\mathcal{A}}$ es zu starker Belastung des Webservers führt.
	- Das umfangreiche Kopieren und auf eigener Webseite zur Verfügung stellen ist im Übrigen Missbrauch!
	- Manchmal gibt es Maßnahmen gegen den Zugriff durch m. Skripte.
- Manche Seitenbetreiber bieten auch Webservices an, über die man dann per definierter Schnittstelle maschinenlesbar Daten bekommen kann (Beispiel: der Wetterservice www.wunderground.com).

[Motivation](#page-1-0)

**[Webseiten](#page-4-0)** und HTML

Das [urllib](#page-9-0)-Paket

[Webseiten laden](#page-11-0) Browser [vortäuschen](#page-12-0)

[Zertifikate](#page-13-0)

[Web-Scraping](#page-15-0)

20.01.2017 B. Nebel – [Info I](#page-0-0) 19 / 20

# Zusammenfassung

- Wir müssen nicht jede Webseite selbst lesen, speziell nicht wiederkehrende Aufrufe!
- Das Modul urllib erlaubt den Download von Webseiten.
- Achtung: Webseiten-Designer und Bereitsteller von Services lieben keine automatisierten Downloads:
	- Das Scrapen und Bereitstellen dieser Information ist (praktisch immer) illegal.
	- Das Scrapen für private Zwecke sollte nicht eine  $\blacksquare$ übermäßige Belastung des Servers auslösen!
	- Deshalb lehnen Webseiten bei automatisierten Klienten oft den Service ab.
- Bei urllib können wir einen einen Browser vortäuschen.
- Mit regulären Ausdrücken können wir meist den interessanten Teil von der Webseite extrahieren.
- Alternativ: Webservices nutzen!

[Motivation](#page-1-0)

[Webseiten](#page-4-0) und HTML

Das [urllib](#page-9-0)-Paket

[Webseiten laden](#page-11-0) Browser [vortäuschen](#page-12-0)

[Zertifikate](#page-13-0)

[Web-Scraping](#page-15-0)

20.01.2017 B. Nebel – [Info I](#page-0-0) 20 / 20